### **Інструкція з реєстрації для участі у Олімпіадах для абітурієнтів**

1. На сторінці «Допомога вступникам у 2023 році» сайту khai.edu перейдіть за посиланням «Реєстрація»

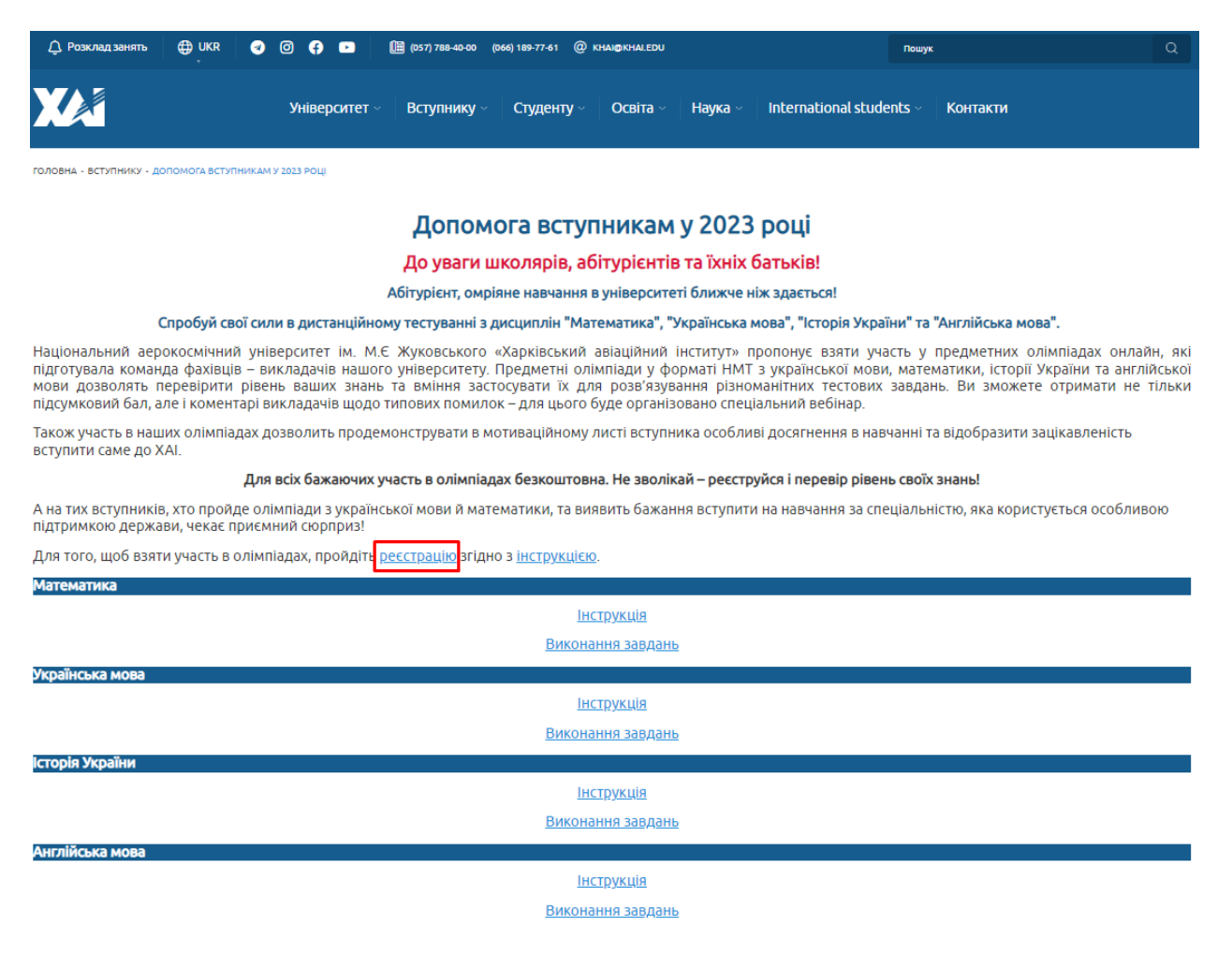

Буде здійснено перехід на таку сторінку:

## Сайт дистанційного навчання Національного аерокосмічного університету "ХАІ"

### Новий обліковий запис

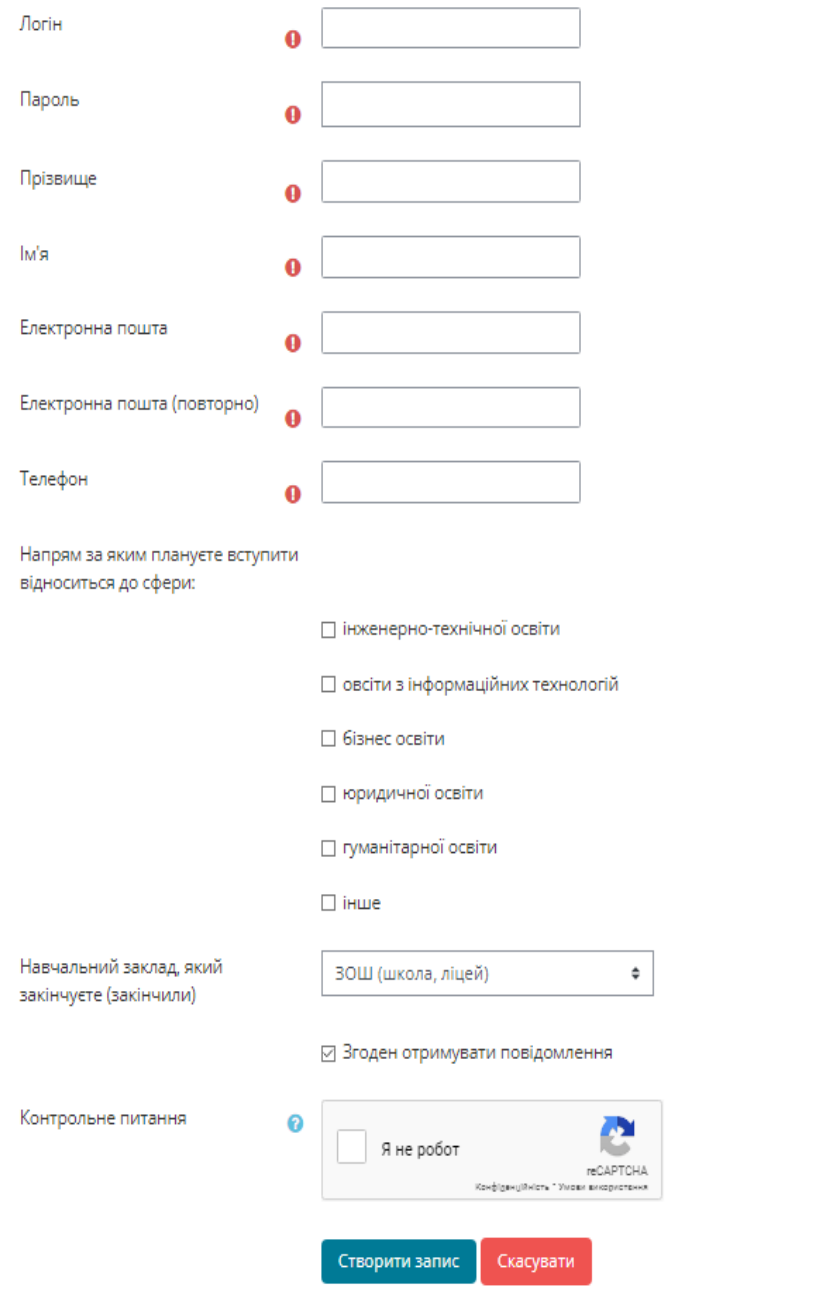

**О** Обов'язково

3. В цю форму введіть свої власні данні за наступним прикладом та натисніть кнопку «Створити запис».:

# Сайт дистанційного навчання Національного<br>аерокосмічного університету "ХАІ"

## Новий обліковий запис

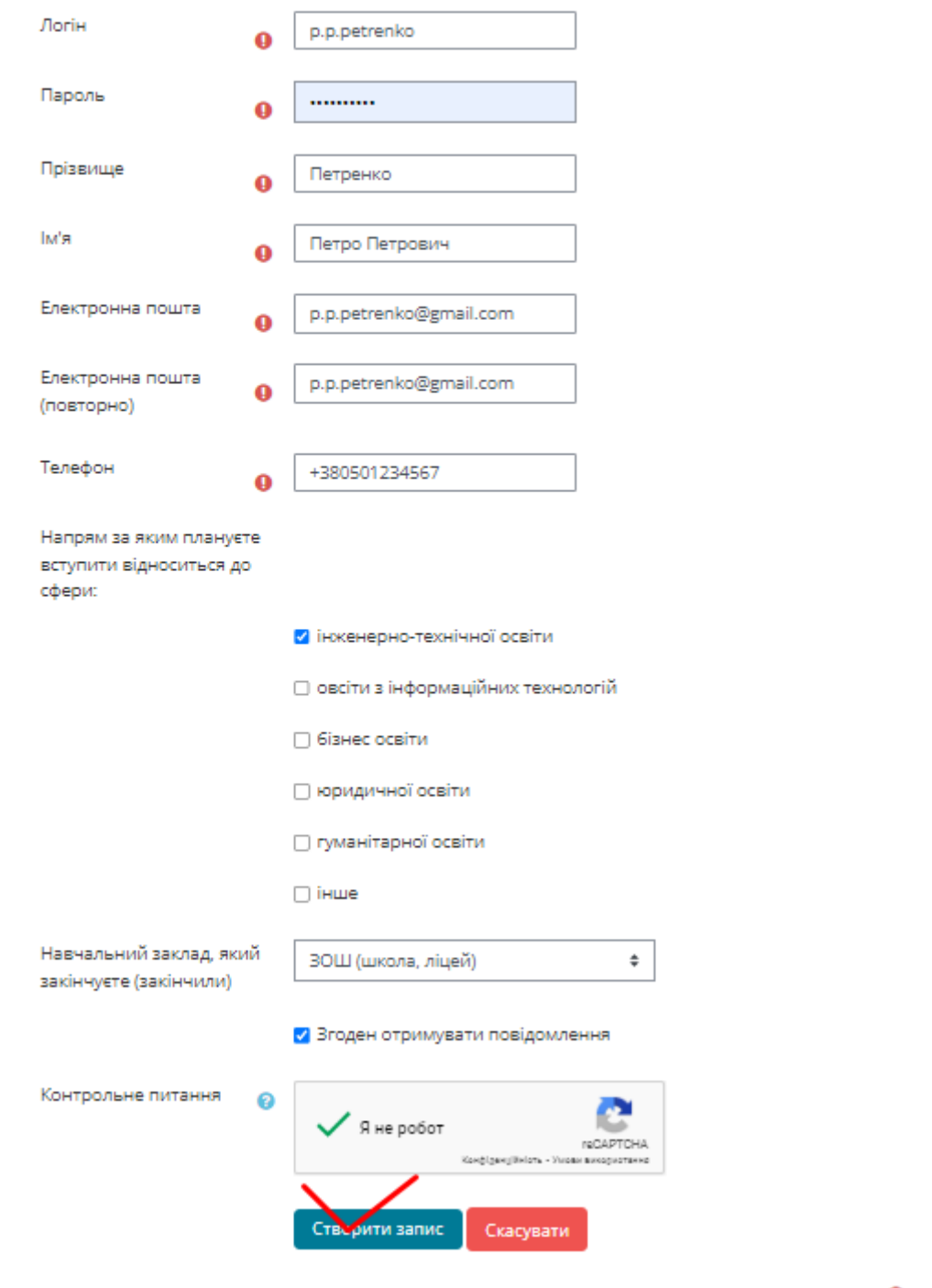

**О** Обов'язково

Буде здійснено перехід на таку сторінку:

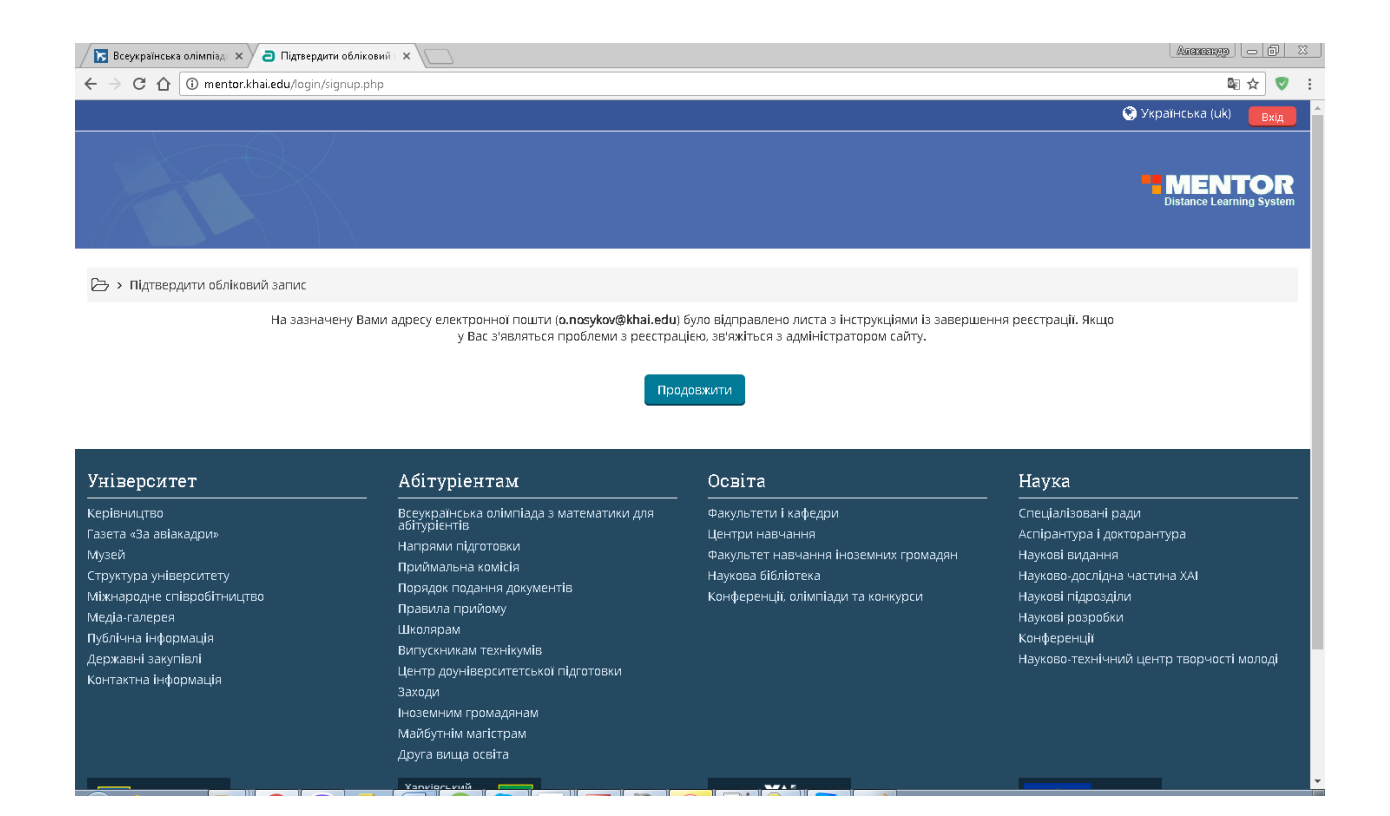

4. Далі увійдіть у свою поштову скриньку, яку ви вказали під час реєстраціє, та відкрийте лист який вам було надіслано з нашого сайту, як на прикладі:

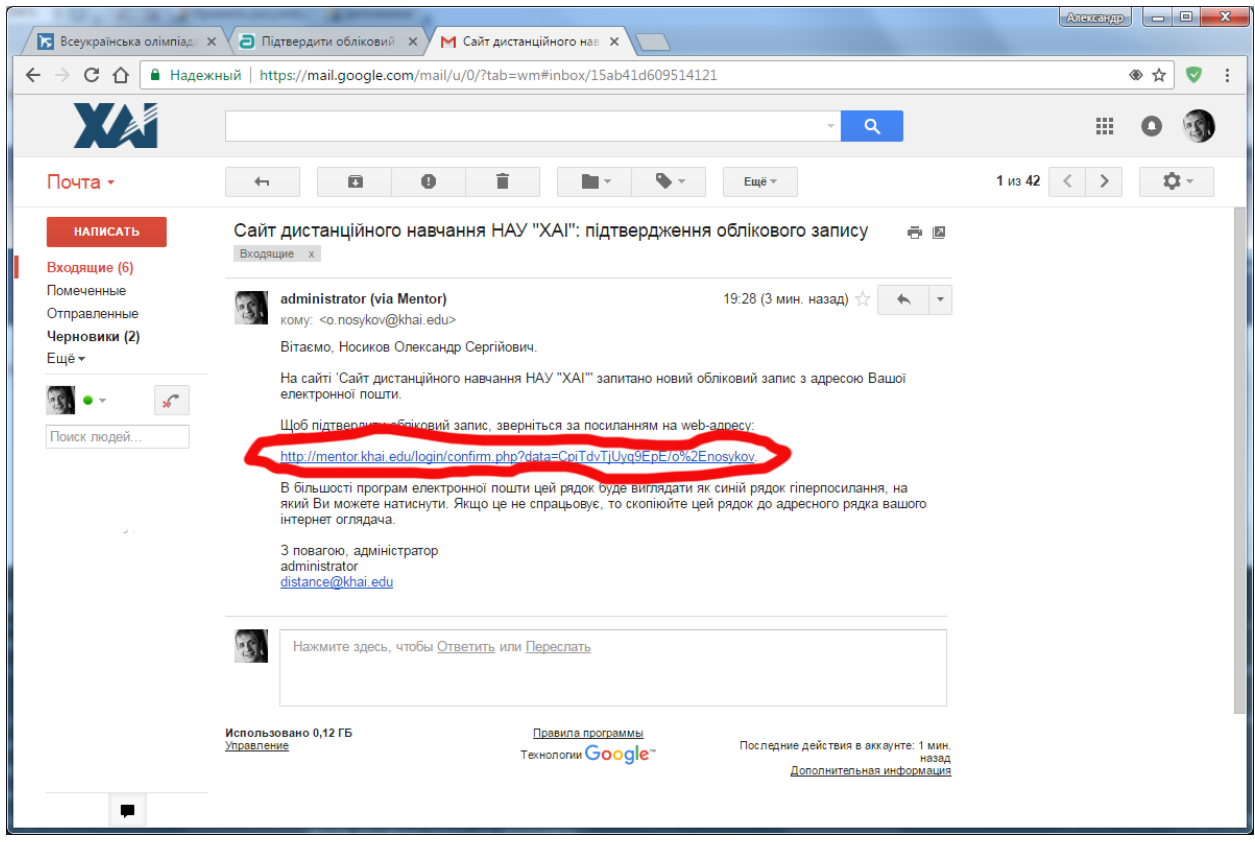

5. Натисніть посилання, що вказано у листі. Буде здійснено перехід на наступну форму:

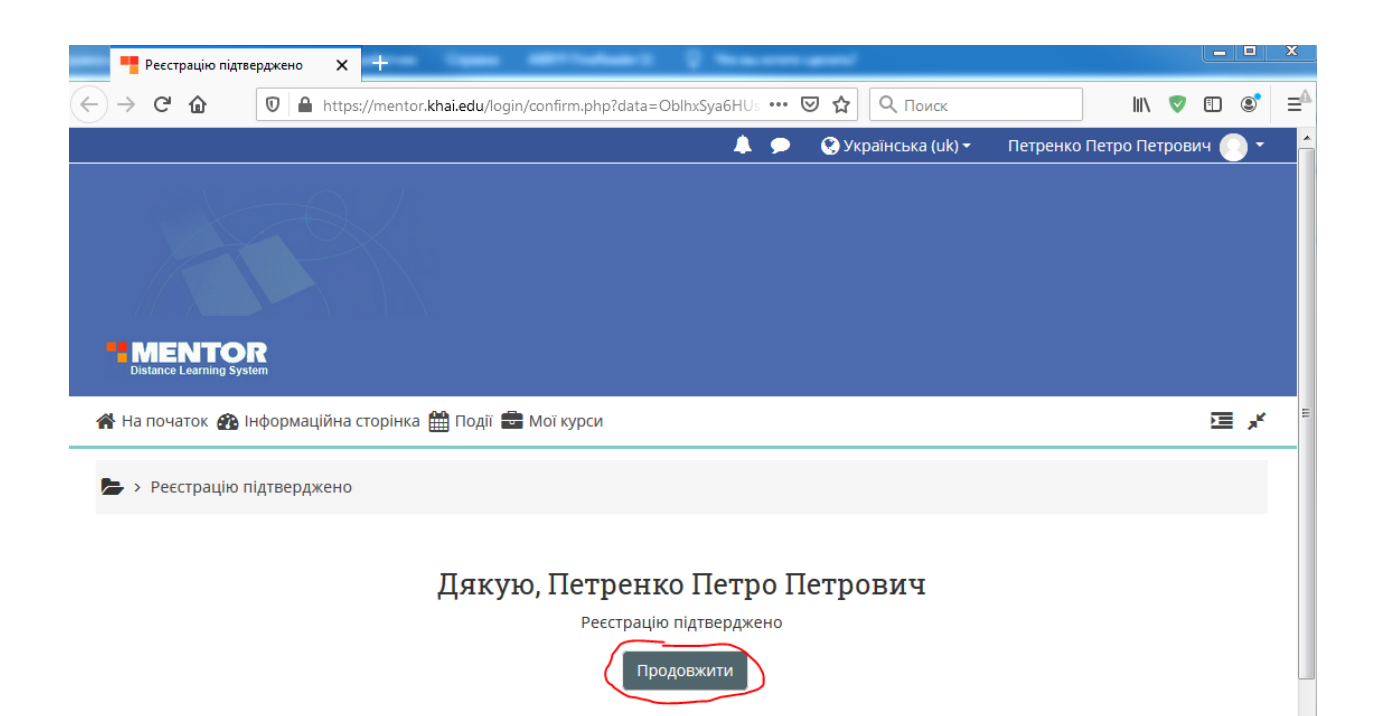

#### **Реєстрацію. Завершено**

**Для виконання завдань слід повернутися на сторінку** «Допомога вступникам у 2023 році» сайту khai.edu натисніть кнопку «Увійти для виконання завдань» відповідного предмету.